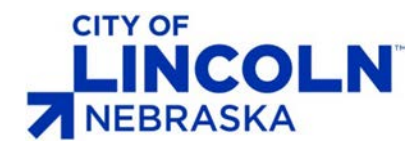

# Engineering Services

# **Plan Production - Aerials Process**

### **Overview**

Allowing the use of Aerials in plan production. This is specifically regarding Construction & Removal sheets within a rehab/paving repair project. Any acceptations must be approved by City of Lincoln, Project Engineer.

# **Updated Standards**

#### **PDF B&W.pltcfg** *(Used for Plan production)*

- $\bullet$  Aerial  $=$  Greyscale
- Vector = Greyscale
- Raster Quality  $= 50\%$
- Raster Brightness = 70

# **PDF Grey.pltcfg** (Not to be used for Plan production)

- Aerial = Greyscale
- $Vector = Color$
- Raster Quality  $= 50\%$
- Raster Brightness = 70

#### **PDF Color.pltcfg** (Not to be used for Plan production)

- $\bullet$  Aerial  $=$  Color
- $\bullet$  Vector  $=$  Color
- Raster Quality  $= 50\%$
- Raster Brightness = 70

#### **Border\_V8i.cel**

- Clip Aerial
	- a. Minimizes the amount of aerial printed per sheet reducing file size.
	- b. If necessary, edit the CLIP BOUNDARY shape to include any additional information need. Such as an intersection

#### **Process**

- 1. Attach **Aerial2016WMS.dgn** to sheet planview
- 2. Insert "**CLIP AERIAL**" to lower-left corner of the border. Use the CLIP AERIAL to clip the Aerial2016WMS.dgn file.
- 3. Use Lincoln Design Task>Plot>(**CR) Construction** to create a PDF

#### **Revision History**

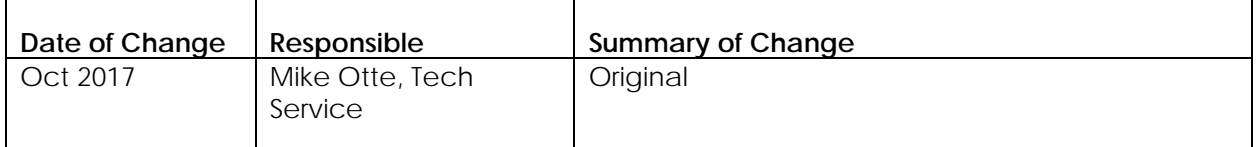

- Raster Contrast  $= 0$
- Resolution  $= 300,300$
- BW\_Pentable.tbl = Updated
- Raster Contrast  $= 0$
- Resolution  $= 300,300$
- CO Pentable = Updated
	-
- Raster Contrast  $= 0$
- Resolution  $= 300,300$
- CO\_Pentable = Updated